## **Multifunktionsdrucker - Druckbox einstellen**

Die Multifunktionsdrucker bieten die Möglichkeit, den Druckauftrag zunächst an eine Druckbox zu senden und dann direkt am Drucker den Auftrag abzurufen. Das hat den Vorteil, dass nicht alle möglichen Druckaufträge beliebig übereinanderliegen und man seinen eigenen nicht wiederfindet.

Zunächst muss der Admin (oder der für den Drucker zuständig ist) die Boxen am Gerät (oder online) einrichten und den Mitarbeitenden die Boxnummer mitteilen. Diese ist immer vierstellig mit führenden Nullen.

Jeder Nutzer geht wie folgt vor:

Start->Systemsteuerung->Geräte und Drucker->Drucker auswählen

Rechte Maustaste und aus dem Kontextmenü Druckeinstellungen auswählen. Im Menüpunkt Auftrag stellt man "Benutzerspezifische Box" ein und gibt unter "Einstellungen" die entsprechende Boxnummer ein. Bei Bedarf kann auch ein Passwort vergeben werden, das dann immer bei Aufruf der Box eingegeben werden muss. Das verhindert, dass Fremde, die Zugang zum Drucker haben, die Dokumente anderer abrufen können.

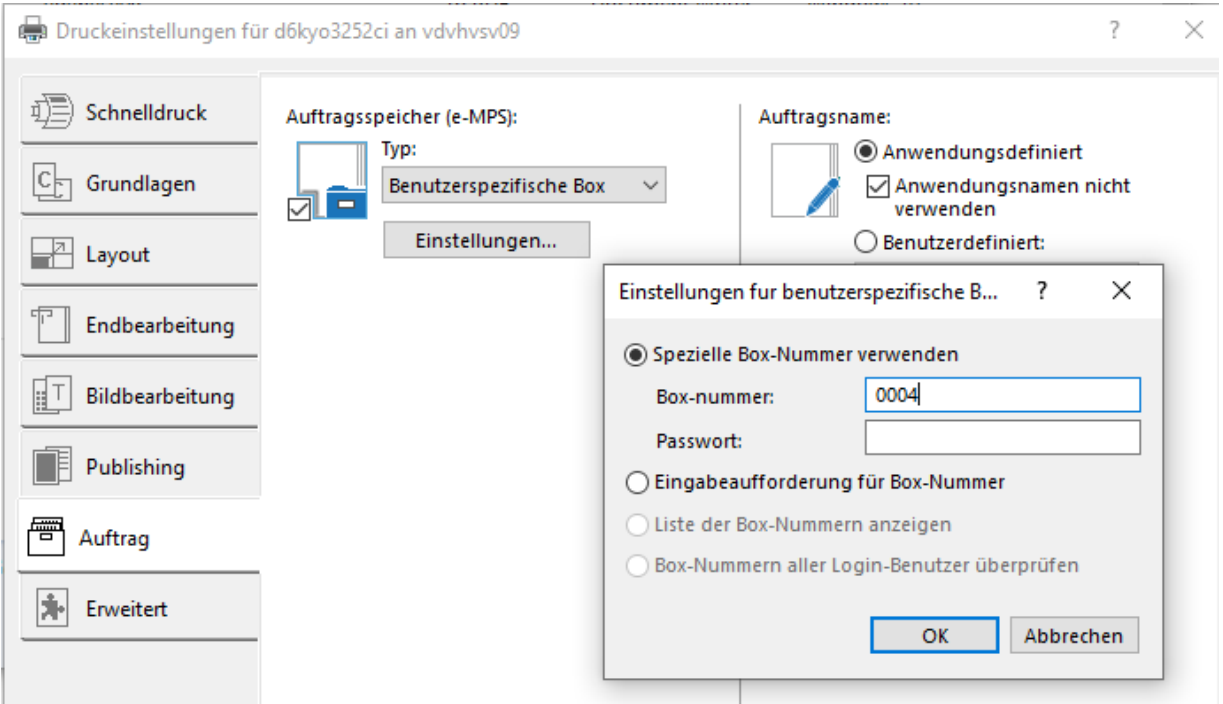

Am Drucker ruft man die Box mit dem Button "Anwender-Box" auf dem Bedienfeld auf. Die entsprechende Box auswählen (ggf. Passwort eingeben), Dokument aus der Liste auswählen und auf Drucken tippen. Man kann an der Stelle auch noch Einstellungen des Dokumentes ändern, z.B. Duplex- oder Farbdruck, eine andere Papierauswahl, andere Papierformate usw.